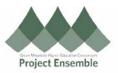

| Expense Report Actions: Review/Request/Approvals/Rejections  |                                                                                                    |  |  |  |  |
|--------------------------------------------------------------|----------------------------------------------------------------------------------------------------|--|--|--|--|
| This process is for                                          | approving Expense Reports in Oracle.<br>Additional Resources:<br>• ap@gmhec.org<br>• 802-443-2321<br>College's Travel and Expenses Policies<br>• <u>Champlain College</u><br>• <u>Middlebury College</u><br>• <u>Saint Michael's College</u>                                                                                                    |  |  |  |  |
| Process<br>Step &<br>Description                             | Action                                                                                                    |  |  |  |  |
| Expense<br>Report<br>Review:<br>Account<br>String/<br>EDORDA | Navigation Path:<br>• Oracle Home Page<br>To approve Expense Reports in Oracle go to your home page. Click on your notifications:<br><b>Conceler</b><br><b>Good afternoon, Cheryl Foster!</b><br>Click on the blue description. As shown above click on "Expense Report Approval"<br><b>Click on the blue description</b> As shown above click on "Expense Report Approval"<br><b>Good afternoon, Nerver Forester</b><br><b>Good afternoon, Nerver Forester</b><br><b>Concernoon, Nerver Forester</b><br><b>Good afternoon, Nerver Forester</b><br><b>Good afternoon, Nerver Forester</b><br><b>Good afternoon, Nerver Forester</b><br><b>Good afternoon, Nerver Forester</b><br><b>Good afternoon, Nerver Forester</b><br><b>Good afternoon, Nerver Forester</b><br><b>Good afternoon, Nerver Forester</b><br><b>Good afternoon, Nerver Forester</b><br><b>Good afternoon, Nerver Fo</b> |  |  |  |  |
|                                                              | Date     Type     Amount     Merchant     Location     Description     Attachments       11-     Employee     Tavel -<br>Aug-2020     45.00 USD     VT, United States     Test missing receipt process     Image: Complex complex comp                                                                                                    |  |  |  |  |

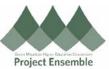

|                   | The Report will open, and from this screen you can see the account string/EDORDA                                                                                                    |                                                                                          |                                                      |                                        |                                                        |      |
|-------------------|----------------------------------------------------------------------------------------------------|------------------------------------------------------------------------------------------|------------------------------------------------------|----------------------------------------|--------------------------------------------------------|------|
|                   | Employee Travel - Meals                                                                                                    |                                                                                          | een you can see the act                              |                                        |                                                        | Dor  |
|                   | Employee maver - means                                                                                                    | 11-Aug-2020                                                                              |                                                      |                                        |                                                        |      |
|                   | Date                                                                                                    | 11-Aug-2020                                                                              |                                                      | Attachments                            |                                                        |      |
|                   |                                                                                                    | GMHEC Expense Report                                                                     |                                                      | - 🔶 🛚                                  | rag files here or click to add attachment $\checkmark$ |      |
|                   | Type<br>Expense Location                                                                                                    | Employee Travel - Meals<br>VT, United States                                             |                                                      |                                        |                                                        |      |
|                   |                                                                                                    | 45.00USD                                                                                 |                                                      |                                        |                                                        |      |
|                   | Reimbursable Amount                                                                                                    |                                                                                          |                                                      | 📻 Test                                 | ż.                                                     |      |
|                   |                                                                                                    | 10.00 000                                                                                |                                                      | <ul> <li>Receipt miss</li> </ul>       | ing                                                    |      |
|                   | Description                                                                                                    | Test missing receipt process                                                             |                                                      |                                        |                                                        |      |
|                   | Description                                                                                                    | Li                                                                                       |                                                      | Account 100-2003-55002                 | -10-000000-0000 🔄                                      |      |
|                   | Merchant Name                                                                                                    |                                                                                          |                                                      | Designation 000000                     |                                                        |      |
|                   |                                                                                                    | Attachment for missing receipt<br>declaration will not allow submission                  |                                                      |                                        |                                                        |      |
|                   |                                                                                                    |                                                                                          |                                                      |                                        | <u>+</u> 🔤                                             | ۲ ۲  |
|                   | To view the EDORE                                                                                                    | DA/account distribut                                                                     | tion details, click on the                           | three bars next to                     | the Account                                            | box. |
|                   | After reviewing the                                                                                                    | Poport you can ali                                                                       | ck Done                                              |                                        |                                                        |      |
|                   | After reviewing the                                                                                                    | Report, you can clic                                                                     |                                                      |                                        |                                                        |      |
|                   |                                                                                                    |                                                                                          |                                                      |                                        |                                                        |      |
|                   | To exit the next scre                                                                                                    | een, click Cancel                                                                        | <u>C</u> ancel                                       |                                        |                                                        |      |
|                   | To request more inf                                                                                                    | formation, click on t                                                                    | lick on the notification                             |                                        |                                                        |      |
|                   |                                                                                                    | Constitution of anti-                                                                    |                                                      | ~                                      | x ≈ 10 @~                                              |      |
|                   |                                                                                                    | C Search for people and actions                                                          | Notifications                                        | L Inf                                  | Show All                                               |      |
|                   |                                                                                                    |                                                                                          | Q search                                             |                                        |                                                        |      |
|                   | G                                                                                                    | iood afternoon, (                                                                        |                                                      |                                        |                                                        |      |
|                   |                                                                                                    |                                                                                          | DELEGATED<br>Expense Report Approval GMHEC_EXP_00650 | 20747 för Jennifer Winegar (Jennifer V | Vestorday A<br>Winegar) (350.00                        |      |
|                   | Me                                                                                                    | e My Team My Client                                                                      | USD)<br>Jennifer Winegar (Jennifer Winegar)          |                                        |                                                        |      |
|                   | 1000 - 1000 - 1000 - 1000 - 1000 - 1000 - 1000 - 1000 - 1000 - 1000 - 1000 - 1000 - 1000 - 1000 - 1000 - 1000 -<br>1111 - 1111 - 111 |                                                                                          | DELEGATED<br>Expense Report Approval GMHEC_EXP_00649 | 97570 for lognifer Winorze (Jonnifer V | 2 days ago                                             |      |
|                   | QUK                                                                                                    | CK ACTIONS                                                                               | USD)<br>Jennifer Winegar (Jennifer Winegar)          |                                        |                                                        |      |
|                   |                                                                                                    |                                                                                          | ooninidi Hinigai (ooninidi Hinogai)                  | Approve                                | Reject                                                 |      |
| <b>F</b>          | Click the "Actions" button and choose "Request Information"                                                                                                    |                                                                                          |                                                      |                                        |                                                        |      |
| Expense<br>Report |                                                                                                    |                                                                                          | 64987570 for Jennifer Wine.                          | View Expense Report                    | Actions 🔻 Approve Reject                               |      |
| Review:           |                                                                                                    |                                                                                          | 04307370 for benimer wine.                           |                                        | Request Information                                    |      |
| Request           |                                                                                                    |                                                                                          |                                                      |                                        | Delegate                                               |      |
| More              |                                                                                                    | Expense Approval                                                                         |                                                      |                                        | Reassign                                               |      |
| Information       |                                                                                                    | 45.00 USD                                                                                |                                                      |                                        | Route Task                                             |      |
|                   |                                                                                                    | Jennifer Wineg                                                                           | lar                                                  | -                                      | Add Comments                                           |      |
|                   |                                                                                                    | -                                                                                        | 70 submitted on 12-Aug-2020                          |                                        | Add Attachment                                         |      |
|                   |                                                                                                    | SR Documentation                                                                         |                                                      |                                        | Add Assignee                                           |      |
|                   |                                                                                                    |                                                                                          |                                                      |                                        | View Approvals                                         |      |
|                   |                                                                                                    | Expense Items                                                                            |                                                      |                                        |                                                        |      |
|                   |                                                                                                    | 11-Aug-2020 Employee Travel - Meals<br>Test missing receipt process<br>VT, United States |                                                      | 45.00                                  |                                                        |      |
|                   |                                                                                                    | A Receipt missing, Attachment for missing receipt declaration will                       |                                                      |                                        |                                                        |      |
|                   |                                                                                                    | not allow submission<br>A Policy Violations                                              |                                                      |                                        |                                                        |      |
|                   |                                                                                                    | Receipt required                                                                         |                                                      |                                        |                                                        |      |
|                   |                                                                                                    |                                                                                          |                                                      |                                        | ]                                                      |      |

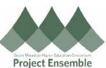

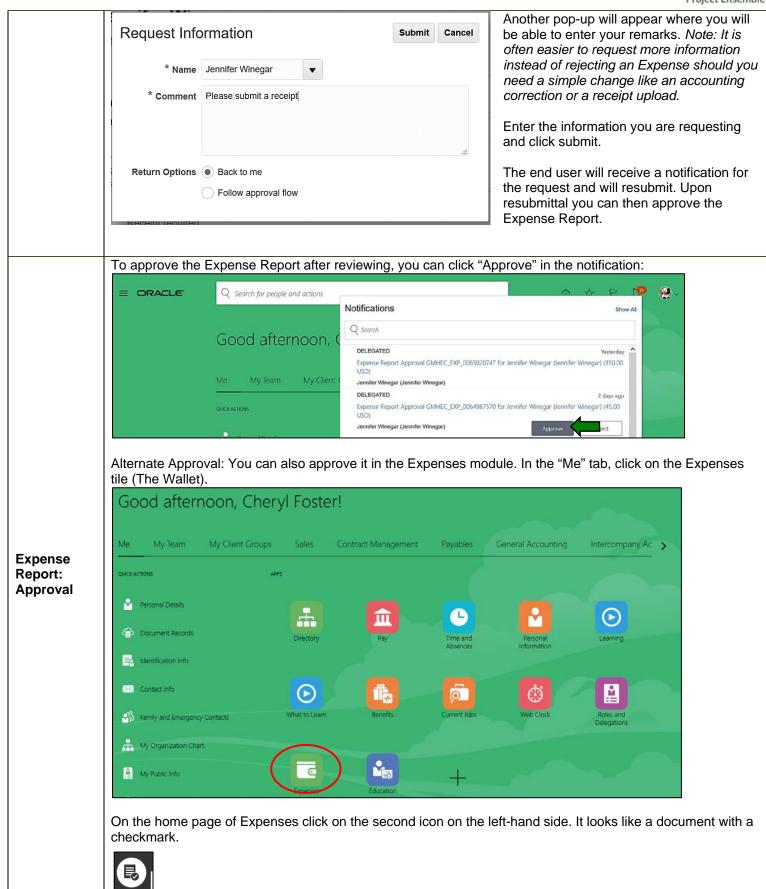

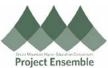

|                                 | This will bring up all of the Expense Reports that rec                                                                                                    | uire your attention/approval. Choose the Report you ne                                                                                                    |  |  |  |  |
|---------------------------------|----------------------------------------------------------------------------------------------------|----------------------------------------------------------------------------------------------------|--|--|--|--|
|                                 | to review/approve. Click on the Report you want to a                                                                                                    | pprove to highlight, then click the "Approve" button.                                                                                                    |  |  |  |  |
|                                 | Approvals                                                                                                    |                                                                                                    |  |  |  |  |
|                                 | (a) Approve Reject                                                                                                    | Sort By Oldest request                                                                                                    |  |  |  |  |
|                                 | Winegar, Jennifer - GMHEC_EXP_0064961627 2 items<br>test receipt requirement<br>9 days in queue                                                                                                    | <b>55.00</b> USD<br>11-Aug-2020                                                                                                    |  |  |  |  |
|                                 | Winegar, Jennifer - GMHEC_EXP_0064987002 2 items<br>Test notification format<br>9 days in queue                                                                                                    | <b>63.55</b> USD<br>11-Aug-2020                                                                                                    |  |  |  |  |
|                                 | Winegar, Jennifer - GMHEC_EXP_0064987570 1 item<br>SR Documentation<br>8 days in gueue                                                                                                    | <b>45.00</b> USD<br>12-Aug-2020                                                                                                    |  |  |  |  |
|                                 | Winegar, Jennifer - GMHEC_EXP_0065020747 2 items<br>Travel to Ecuador<br>7 days in queue                                                                                                    | <b>350.00</b> USD<br>13-Aug-2020                                                                                                    |  |  |  |  |
|                                 | The Report will disappear from your list since it no lo<br>After reviewing an Expense Report, it is always easie<br>to Request Information as opposed to rejecting the<br>Report about you people a simple about the respirat | er 👘 🔶 e 👘                                                                                                    |  |  |  |  |
|                                 | Report should you need a simple change like receipt upload, account string changes/description rewording                                                                                                    |                                                                                                    |  |  |  |  |
|                                 | You will only want to reject an Expense Report shoul it not be charged against your department's account.                                                                                                    |                                                                                                    |  |  |  |  |
| Expense<br>Report:<br>Rejection | To reject an Expense Report, go to your notifications<br>and click the Reject button for the Report you want to<br>reject.                                                                                                    | USD)<br>Jennifer Winegar (Jennifer Winegar) Approve Reject                                                                                                    |  |  |  |  |
|                                 |                                                                                                    | DELEGATED 5 days age<br>Expense Report Approval GMHEC_EXP_0065020747 for Jennifer Winegar (Jennifer Winegar) (350.00<br>USD)<br>Jennifer Winegar (Jennifer Winegar) |  |  |  |  |
|                                 |                                                                                                    | Load More Items 1-5 of 76 items                                                                                                    |  |  |  |  |
|                                 | Similar to Approvals, you can also reject the Expense Report in the Expenses Module. This time highlightin the Report, and then clicking the "Reject" button.                                                                 |                                                                                                    |  |  |  |  |
|                                 | C Approvals                                                                                                    | q                                                                                                    |  |  |  |  |
|                                 | Approve Reject                                                                                                    | Sort By Oldest request                                                                                                    |  |  |  |  |
|                                 | Winegar, Jennifer - GMHEC_EXP_0064961627 2 items<br>test receipt requirement<br>9 days in queue                                                                                                    | <b>55.00</b><br>11-Aug-                                                                                                    |  |  |  |  |
|                                 | Winegar, Jennifer - GMHEC_EXP_0064987002 2 items<br>Test notification format<br>9 days in queue                                                                                                    | <b>63.55</b><br>11-Aug-                                                                                                    |  |  |  |  |
|                                 | Winegar, Jennifer - GMHEC_EXP_0065020747 2 items<br>Travel to Ecuador<br>7 days in queue                                                                                                    | <b>350.00</b> 1<br>13-Aug-2                                                                                                    |  |  |  |  |